# **Návod k elektronickému zobrazovači cen PHM**

### **Základní parametry**

- Hlavní jednotka DS1827-2 v režimu buzení 2 řádků ( produktů ).
- Aktualizace cen z webového rozhraní jednotka dsWEB 02.
- Každá jednotka má vlastní napájecí zdroj 230V AC.
- Hlavní jednotka vybavena RF přijímačem a externím fotočidlem pro řízení jasu zobrazovačů dle okolního osvětlení.
- Zobrazování cen ve formátu 88,88 ( 4 znakovky na řádek ).
- Bezdrátový přenos dat z RF dálkového ovladače ( 434MHz ).
- Zabezpečení RF přenosu plovoucím kódem.

### **1. Stručný popis funkce a připojení**

Jádrem hlavní elektronické jednotky je řídící modul MLD44X1 a společně s napájecím zdrojem 230VAC/15VDC je umístěn ve vodotěsné plastové krabici GW44208. Ploché 34-žilové kabely jsou vyvedeny pro zapojení do modulu čárky a to pro každý řádek jeden.

Radiofrekvenční přenos využívá FM 433MHz. Přijatá data jsou zobrazována na příslušných zobrazovačích a současně jsou uložena do vnitřní trvalé paměti typu EEPROM v hlavní jednotce. Obsah paměti se nevymaže ani po vypnutí napájení.

Po zapnutí je proveden test správnosti napájecího napětí, které musí být v toleranci od 12 do 16V, rovněž jsou testovány zobrazovače a test "zkratu" mezi napájením a zemí. Pokud je nalezena nějaká výše uvedená závada nebo je propojení zobrazovačů chybné, nebudou zobrazovače rozsvíceny.

Pokud test proběhl bezchybně, jsou rozsvíceny všechny zobrazovače.

**Upozornění**: připojování a odpojování zobrazovačů ( rozpojování/zapojování kabelů ) provádějte výhradně ve **vypnutém stavu**. Nikdy nerozpojovat / nezapojovat pod napětím ( v chodu ) - hrozí poškození elektronických obvodů. Jakmile zůstanou zobrazovače po připojení dalšího řádku zhasnuté, je patrně vadný některý z propojovacích kabelů mezi zobrazovacími moduly nebo někdy též vadný zobrazovací modul. Postupným rozpojením ve vypnutém stavu a opětovným zapnutím lokalizujte vadný kabel či modul.

Pokud zobrazovače po několikahodinovém provozu ( může být i po několikaměsíčním provozu ) vypnou a nejdou rozsvítit, mohla se do zařízení dostat voda, která vlivem elektrochemických dějů způsobila "můstky" mezi spoji a tím zvýšila svoj/zkrat. Řídící jednotka tyto zkraty zjistila a vypnula zobrazovače. Nikdy v těchto případech nezapínejte, nerozpojujte ani nezapojujte kabely za provozu, hrozí "propálení" desek v místech "svodů". Elektroniku je třeba vysušit , znovu propojit a teprve potom zapnout – při soft startu a testech je zjištěno, zda je možné zobrazovat či nikoliv. V případě že nepomůže ani vysušení, elektroniku zašlete k nám na opravu.

V případě, že budou porušena tato pravidla a bude shledáno "propálení" modulů, nebude oprava uznána za záruční, tj. končí záruka "Porušení záručních podmínek" – viz náš reklamační řád na www.selfcontrol.cz.

Ovladač umožňuje odesílání dat až 4 cen / produktů.

*1 - první řádek: na dálkovém ovladači stiskem 1 např. DIESEL*

- *2 druhý řádek: funkce stiskem 2, např. NATURAL*
- *3 třetí řádek: funkce stiskem 3, např. LPG*
- *4 čtvrtý řádek: funkce stiskem 4, např. E85*

# **2. Parametry dálkového ovladače ( dále jen DO )**

- **•** Dvouřádkový LCD: napájení 9V baterie.
- **Zapnutí ovladače stiskem \*.**
- Pokud je LCD špatně čitelný, nezobrazuje vůbec či při odeslání dat pohasíná, vyměňte baterii.
- Doporučený rozsah teplot pro DO 0°C až 50°C.
- 4 pamětí pro uložení cen čtyř produktů včetně textů produktů.
- Paměť pro uložení loga/pozdravu/uvítací informace po zapnutí DO.
- Ovládání jasu zobrazovače v 16 úrovních.
- Maximální šetření baterie v DO: automatické zhasnutí podsvícení LCD displeje při delší nečinnosti ( cca 30 vteřin od posledního stisku tlačítka), po zhasnutí LCD se DO vypne úplně.
- Po zapnutí bude na prvním řádku LCD zobrazeno logo či uvítací informace, např.**Vitejte** . Tento text lze libovolně měnit.

# **3. Aktualizace cen, změna jasu, editace názvů produktů**

- Po zapnutí DO ( stiskem \* ) je na horním řádku zobrazen uvítací text, např. **Vitejte**, druhý řádek LCD je prázdný – svítí-li uvítací text ( DobryDen), ovladač je v základní nabídce. V tomto režimu lze provádět následující funkce ( DO je v hlavní nabídce )
- Stiskem **1 - 4** vstoupíme do nastavení příslušné ceny viz **3.1. Nastavení cen**
- Stiskem **A** resp. **B** ovládáme jas zobrazovače viz **3.2. Ovládání jasu zobrazovače**
- Stiskem **C** lze upravovat uvítací text ( logo ) viz **3.3. Uvítací text**
- Stiskem **9** lze řídit / změnit funkci zobrazovače viz **3.4. Nastavení systému**

### **3.1. Nastavení cen**

- Po stisku **1 - 4** je zobrazen na prvním řádku příslušný text, např. **DIESEL** a na druhém řádku LCD cena produktu ( na prvním znaku ceny bliká kursor ), například **27,44 Kč**.
- Stiskem \* nastavení cen ukončíme a DO se vrátí do hlavní nabídky (zobrazen uvítací text)
- Zadáním číselné hodnoty **0 9** vložíme novou cenu.
- Tlačítko **#** má funkci desetinné čárky, po stisku **#** se kursor přesune za čárku.
- Tlačítko **\*** vymaže předchozí znak ( nalevo od kursoru ).
- Je k dispozici automatické ukončování, např. zadáním 27 a stiskem D je uloženo 27,00.
- Možnost rychlé změny haléřové části ( čísla za desetinnou čárkou ).

Příklad: po stisku **1** přejdeme k nastavení cen pro první řádek zobrazovače. Na LCD bude zobrazeno:

### **DIESEL 27,44 Kč**

Kursor bude blikat na druhém řádku na první pozici, t.j. na znaku 2. Chceme-li nyní změnit cenu na 33,50 Kč, stačí stisknout 3 , 3 , 5 , 0 a **D** a bude uloženo 33,50 Kč.

 Stiskem **D** poslední hodnotu uložíme a současně ji odešleme do zobrazovače, poté přejde DO do nastavení následující ceny ( 2.produktu ) a na LCD bude zobrazena cena **2** z hlavní nabídky, např :

#### **NATURAL 29,30 Kč**

- Stiskem **B** vstoupíme do nastavení ceny pro následující řádek.
- Stiskem **A** vstoupíme do nastavení ceny předchozího řádku.
- Tlačítky A a B lze libovolně procházet nahoru a dolu mezi všemi čtyřmi produkty (pokud stiskneme A resp. B při zadávání, nebude právě editovaná cena uložena – uložení a současně odeslání jen po stisku tlačítka D ).
- Odesláním ceny **99,99** Kč příslušný řádek na LED zobrazovači vypneme.
- Odesláním ceny **99,98** Kč na daném řádku LED displeje zobrazíme ----.
- Stiskem **C** vstoupíme do **Změna textu produktu** ( právě editovaná cena produktu uložena nebude a na druhém řádku bude zobrazena cena původní ).

# *Změna textu produktu*

- Kursor bliká na prvním znaku upravovaného textu.
- Stiskem **C** ukončíme editaci textu a vrátíme se do nastavení ceny ( viz 1.1 ), změněný text nebude uložen.
- **#** posun kursoru o jedno místo vpravo
- **\*** posun kursoru o jedno místo vlevo ( z prvního znaku ukončení a návrat do nastavení cen )
- **D** uložení nového textu a návrat do nastavení ceny příslušného produktu
- **C** návrat do nastavení cen bez uložení
- Stiskem **0 9** vkládáme písmena abecedy stejným způsobem jako píšeme SMS na mobilu, např. jedním stiskem **2** zadáme znak **A** na pozici kursoru, přičemž se kursor neposune, dalším stiskem 2 přepíšeme znak na **B**, dalším stiskem na **C** a t.d. - následují malá písmena **a b c**. Stiskneme-li jiné číslo než 2, kursor se posune a současně na novou pozici bude vložen příslušný znak. Požadujeme-li zadat např. **AB** po stisku 2 posuneme kursor stiskem **#**.

# **3.2. Ovládání jasu zobrazovačů cen/produktů**

- Funkce je přístupná jen z hlavní nabídky (zobrazen uvítací text, např. **DobryDen**).
- Stiskem **A** jas o jeden stupeň zvýšíme.
- Stiskem **B** jas o jeden stupeň snížíme ( je-li zapnutá korekce dle fotočidla, mění se dle okolního osvětlení v rozsahu dle nastavené citlivosti fotočidla – viz kapitola 4 )
- poslední nastavení je v obou řídících jednotkách uloženo do trvalých pamětí EEPROM

# **3.3. Uvítací text**

- **Funkce přístupná po stisku C z hlavní nabídky na LCD svítí uvítací text.**
- Po stisku C kursor bliká na prvním znaku loga ( uvítacího textu, např. DobryDen ).
- Stiskem **C** editaci textu ukončíme bez uložení a vrátíme se do hlavní nabídky.
- **#** posun kursoru o jedno místo vpravo.
- **\*** posun kursoru o jedno místo vlevo ( z prvního znaku ukončení a návrat do hlavní nabídky ).
- **D** uložení nového loga a návrat do hlavní nabídky.
- **C** návrat do hlavní nabídky bez uložení.
- Stiskem **0 9** vkládáme písmena abecedy stejným způsobem jako píšeme SMS na mobilu, např. jedním stiskem **2** zadáme znak **A** na pozici kursoru, přičemž se kursor neposune, dalším stiskem 2 přepíšeme znak na **B**, dalším stiskem na **C** a t.d. - následují malá písmena **a b c**. Stiskneme-li jiné číslo než 2, kursor se posune a současně na novou pozici bude vložen příslušný znak. Požadujeme-li zadat např. **AB** po stisku 2 posuneme kursor stiskem **#**.

### **3.4. Nastavení systému – SETUP**

Funkce je přístupná z hlavní nabídky ( na LCD svítí uvítací text ).

Po stisku tlačítka 9 je na LCD zobrazeno:

### **\*SETUP\* 99+ !**

Je možné tak změnit základní nastavení, zobrazovací režimy a parametry nebo třeba znakovou sadu či citlivost fotočidla nebo automatiku přizpůsobování jasu displeje vypnout.

**Příklad**: Požadujeme přepnout ovladač do zadávání v Eurech? Za 99+ napíšeme 61, na LCD bude:

#### **\*SETUP\* 99+61 !**

Stiskneme **D** a nastavení odešleme do zobrazovačů PHM. DO přejde do hlavní nabídky ( svítí uvítací text a DO bude v režimu zobrazování v Eurech). Další parametr je možný opět stiskem 9.

Přepnutí zpět na Kč odesláním 99+60.

**Příklad**: Nastavením parametru 99+92, resp. 99+93 a stisknutím tlačítka D (oDeslat) změníme znakovou sadu na LED zobrazovačích. Další parametry/funkce jsou v tabulce níže.

# *Tabulka všech podporovaných parametrů*

- **99+60** … Zobrazování v Kč ( funkce má vliv pouze na ovladač ).
- **99+61** … Zobrazování v Eurech ( funkce má vliv pouze na ovladač ).
- **99+70** až **99+77** … **Nastavení minimálního jasu za tmy** ( vyšší číslo = vyšší jas za úplné tmy ). Nižší číslo = zobrazovače v noci mají nižší jas a méně oslňují
- **99+80** až **99+87** … **Nastavení citlivost fotočidla** ( vyšší číslo = vyšší citlivost = vyšší dynamika jasu mezi tmou a plném slunečném počasí , 81=minimální rozsah, 87=maximální rozsah, 80 = autokorekce jasu fotočidlem bude vypnuta, nastavení jasu podle tlačítek A a B ovladače ).

Jas při zapnuté autokorekci je počítán dle vzorečku: Jas = Citlivost fotočidla/7 \* %Fotohodnota \* Stupeň jasu

- **99+90** … Každá jednotka bude přepnuta na zobrazování 2 produktů x 2 strany ( kabel 1 a 2 = produkt 1 , kabel 3 a 4 = produkt 2 ). Význam pouze při oboustranném zobrazování 2 produktů jednou jednotkou ( hlavní jednotka bez podružné jednotky ).
- **99+91** … Každá jednotka ( hlavní i podružná ) bude v režimu zobrazování 4 produktů.
- **99+92** … Nastaví znakovou sadu č.0
- **99+93** … Nastaví znakovou sadu č.1
- **99+94** … Zobrazuje 1 bez praporku.
- **99+95** … Zobrazuje 1 s praporkem.
- **99+97** … Inicializace hlavních jednotek ceny všech produktů budou v jednotkách přepsány inicializačními hodnotami ( 12,34 ; 56,78 ; 90,12 ; 34,56 ).
- **99+98** … **Test fotočidla** ( hexadecimální číslo na prvním a třetím řádku bude odpovídat stavu z fotočidla. Vyšší hodnota = nižší jas.).
- **99+99** … Konec testu fotočidla ( na displeji budou zobrazovány produkty , stav po zapnutí).

### **www.selfcontrol.cz**

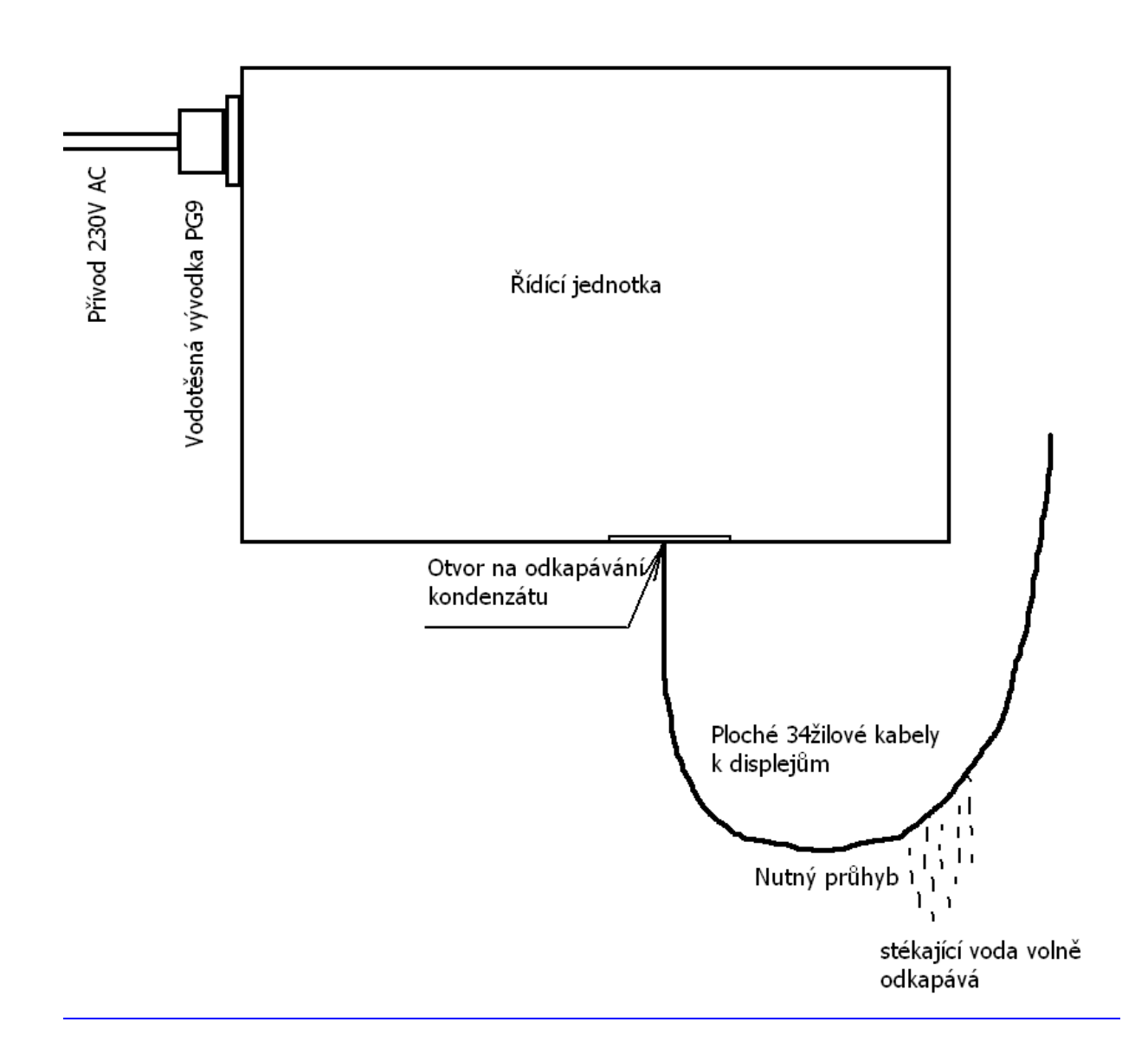

Obr. Správná instalace řídícího boxu v pylonu ( datové kabely k displejům ze spodu ).

*www.selfcontrol.cz*